# Configuración y solución de problemas de señalización T1 CAS  $\overline{\phantom{a}}$

## Contenido

[Introducción](#page-0-0) **[Prerequisites](#page-0-1) [Requirements](#page-0-2)** [Componentes Utilizados](#page-2-0) **[Convenciones](#page-2-1) [Configurar](#page-2-2) [Configuraciones](#page-2-3) [Verificación](#page-5-0) [Troubleshoot](#page-5-1)** [Procedimiento de Troubleshooting](#page-5-2) [Comandos para resolución de problemas](#page-6-0) [Información Relacionada](#page-11-0)

## <span id="page-0-0"></span>Introducción

Este documento explica las configuraciones necesarias para la implementación de la Señalización asociada al canal (CAS) T1.

### <span id="page-0-1"></span>**Prerequisites**

### <span id="page-0-2"></span>**Requirements**

Asegúrese de cumplir estos requisitos antes de intentar esta configuración:

Este documento se basa en [Cómo funciona el CAS T1 digital \(señalización de bits robados\) en](http://www.cisco.com/en/US/tech/tk652/tk653/technologies_tech_note09186a00800e2560.shtml) [gateways IOS.](http://www.cisco.com/en/US/tech/tk652/tk653/technologies_tech_note09186a00800e2560.shtml) Lea este documento para comprender los diversos tipos de métodos de señalización CAS. Este documento también sirve como guía para configurar los diferentes tipos de señalización CAS.

Antes de implementar la señalización E1 R2 en un Cisco AS5300 Router, verifique que su versión del Cisco IOS® Software sea compatible con Cisco VCWare en el módulo E1. Si las versiones son compatibles, no se cargarán los módulos de procesador de señales digitales (DSP) en la tarjeta de voz y no se realizará el procesamiento de la señal de voz. Consulte la matriz de compatibilidad de Cisco VCWare para serie Cisco AS5300 a fin de garantizar que sus versiones sean compatibles.

Normalmente, si la versión de Cisco VCWare no es compatible con el software Cisco IOS, puede ver esto ingresando el comando show vfc slot number interface como se muestra aquí:

5300#**show vfc 1 interface** Rx: in ptr 18, outptr 0 Tx: in ptr 14 outptr 14 0 in hw queue, 0 queue head , 0 queue tail Hardware is VFC out-of-band channel Interface : state RESET DSP instance (0x61048284) dsp\_number 0, Channel ID 0 TX outstanding 0, max TX outstanding 0 Received 18 packets, 1087 bytes, 0 giant packets 0 drops, 0 no buffers, 0 input errors 121 bytes output, 14 frames output 0 bounce errors 0

DSP module 1 is not installed DSP module 2 is not installed DSP module 3 is not installed DSP module 4 is not installed DSP module 5 is not installed

En el resultado anterior, las instrucciones "El número de módulo DSP no está instalado" muestran que las versiones son incompatibles para ese número de módulo. Aquí se muestra un ejemplo de los módulos DSP que tienen la versión correcta de Cisco VCWare cargada:

5300#**show vfc 1 interface** Rx: in ptr 24, outptr 0 TX: in ptr 15 outptr 15 0 in hw queue, 0 queue head , 0 queue tail Hardware is VFC out-of-band channel Interface : state RESET DSP instance (0x618C6088) dsp\_number 0, Channel ID 0 TX outstanding 0, max TX outstanding 0 Received 283288 packets, 15864278 bytes, 0 giant packets 0 drops, 0 no buffers, 0 input errors 1416459 bytes output, 141647 frames output 0 bounce errors 0

Slot 1, DSPM 1 (C542), DSP 1, Channel 1 State RESET, DSP instance (0x61914BDC) TX outstanding 0, max TX outstanding 8 Received 0 packets, 0 bytes, 0 giant packets 0 drops, 0 no buffers, 0 input errors 0 bytes output, 0 frames output 0 bounce errors 0

Slot 1, DSPM 1 (C542), DSP 2, Channel 1 State RESET, DSP instance (0x6191510C) TX outstanding 0, max TX outstanding 8 Received 0 packets, 0 bytes, 0 giant packets 0 drops, 0 no buffers, 0 input errors 0 bytes output, 0 frames output 0 bounce errors 0

Para verificar la versión instalada de Cisco VCWare, ingrese el comando show vfc slot\_number version vcware como se muestra aquí:

5300#**show vfc 1 version vcware** Voice Feature Card in Slot 1: VCware Version : 4.10 ROM Monitor Version : 1.2 DSPware Version :

Technology : C542

Nota: Asegúrese de que la versión de tecnología Cisco VCWare (c549 o c542) coincida con la tecnología DSP instalada de la tarjeta de función de voz (DSPM-542: soporte de voz de una densidad o DSPM-549: soporte de voz de alta densidad).

#### <span id="page-2-0"></span>Componentes Utilizados

La información que contiene este documento se basa en las siguientes versiones de software y hardware.

• Cisco AS5300 Router (todas las versiones)

The information in this document was created from the devices in a specific lab environment. All of the devices used in this document started with a cleared (default) configuration. If your network is live, make sure that you understand the potential impact of any command.

#### <span id="page-2-1"></span>**Convenciones**

Consulte [Convenciones de Consejos TécnicosCisco para obtener más información sobre las](http://www.cisco.com/en/US/tech/tk801/tk36/technologies_tech_note09186a0080121ac5.shtml) [convenciones del documento.](http://www.cisco.com/en/US/tech/tk801/tk36/technologies_tech_note09186a0080121ac5.shtml)

## <span id="page-2-2"></span>**Configurar**

En esta sección encontrará la información para configurar las funciones descritas en este documento.

Nota: Use la [Command Lookup Tool](http://tools.cisco.com/Support/CLILookup/cltSearchAction.do) (sólo [clientes registrados\)](http://tools.cisco.com/RPF/register/register.do) para obtener más información sobre los comandos utilizados en este documento.

### <span id="page-2-3"></span>**Configuraciones**

Para ejecutar la señalización de CAS en los routers de las series 2600/3600 de Cisco, se necesita un Módulo de red de voz de alta densidad (NM-HDV).

Se debe definir el comando ds0-group (o cas-group, según la versión del IOS de Cisco) en los controladores T1 (Cisco AS5xxx y routers 2600/3600).

Utilice este procedimiento para configurar CAS:

- Configure el controlador T1 conectado al switch o la centralita automática privada (PBX). 1. Asegúrese de que la trama y la codificación de línea de la T1 estén configuradas correctamente.Entramado T1: ESF o SFCodificación de línea T1: B8ZS o AMIFuente de reloj T1: interno o líneaNota: Tenga en cuenta que los diferentes PBX tienen diferentes requerimientos en la fuente del reloj.
- 2. Utilice esta secuencia de comandos para definir la señalización de línea en las plataformas AS5xxx:

5300(config)#**controller T1 0**

5300(config-controller)# **[ds0-group](http://www.cisco.com/en/US/docs/ios/12_1t/12_1t3/feature/guide/dt_r2cas.html#wp1020559) 1 timeslots 1-24 type ?**

```
e&m-fgb E & M Type II FGB
e^{k(n-1)}<sup>D</sup> E & M Type II FGD<br>E & M Type II FGD
e&m-immediate-start E & M Immediate Start
fgd-eana FGD Exchange Access North American
fgd-os FGD Operator Services
fxs-ground-start FXS Ground Start
fxs-loop-start FXS Loop Start
none Null Signaling for External Call Control
r1-itu R1 ITU
sas-ground-start SAS Ground Start
sas-loop-start SAS Loop Start
<cr>
```
Nota: Si desea recopilar información del servicio de identificación de número marcado (DNIS) en un controlador T1, debe configurarlo manualmente en el servidor de acceso. Para recopilar DNIS de multifrecuencia de tono dual (DTMF) para E&M-fgb en una configuración de T1 del controlador, utilice el comando ds0-group 0 timeslots 1-24 type e&m-fgb dtmf dnis. Para reunir DNIS de multifrecuencia (MF) para E&M-fgb, utilice el comando ds0-group 0 timeslots 1-24 type e&m-fgb mf dnis.

Utilice esta secuencia de comandos para definir la señalización de línea en las plataformas 3. Cisco 2600/3600:

```
3600(config)#controller T1 0
3600(config-controller)#
ds0-group 1 timeslots 1-24 type ?
```

```
e&m-delay-dial E & M Delay Dial
e&m-fgd E & M Type II FGD
e&m-immediate-start E & M Immediate Start
e&m-wink-start E & M Wink Start
ext-sig External Signaling
fgd-eana FGD-EANA BOC side
fxo-ground-start FXO Ground Start
fxo-loop-start FXO Loop Start
fxs-ground-start FXS Ground Start
fxs-loop-start FXS Loop Start
none Null Signaling for External Call Control
<cr>
```
Con la versión 11.3 del software del IOS de Cisco, la secuencia de comandos es la siguiente.

peggy(config)#**controller T1 0**

peggy(config-controller)#**cas-group 1 timeslot 1-15 type ?**

Nota: Si actualiza de la versión 11.3 del software del IOS de Cisco a la versión 12.0, el nuevo comando reemplazará automáticamente al anterior.

En este documento, se utilizan estas configuraciones:

- Cisco 5300 configurado para E&M-FGD DTMF DNIS
- Cisco 5300 configurado para E&M-FGB
- Cisco 3600 configurado para E/M FGB (inicio rápido)

```
Cisco 5300 configurado para E&M-FGD DTMF DNIS
```
hostname 5300-fg-d

!

```
controller T1 0
  clock source line primary
  ds0-group 1 timeslots 1-24 type e&m-fgd dtmf dnis
 !--- With this configuration we will use DTMF and !---
request the DNIS information. ! voice-port 0:1 ! dial-
peer voice 123 pots destination-pattern 123 direct-
inward-dial !--- This will only work if the DNIS
information is recieved. port 0:1 prefix 123 ! dial-peer
voice 567 voip destination-pattern 567 session target
ipv4:2.0.0.2 !
Cisco 5300 configurado para E&M-FGB
hostname 5300-fg-b
!
controller T1 0
  clock source line primary
 ds0-group 1 timeslots 1-24 type e&m-fgb
!
voice-port 0:1
!
dial-peer voice 123 pots
 destination-pattern 123
 port 0:1
 prefix 123
!
dial-peer voice 567 voip
  destination-pattern 567
 session target ipv4:2.0.0.2
!
Cisco 3600 configurado para E/M FGB (inicio rápido)
hostname 3600-fg-b
!
controller T1 1/0
 clock source line primary
  ds0-group 1 timeslots 1-24 type e&m-wink-start
!
voice-port 1/0:1
```
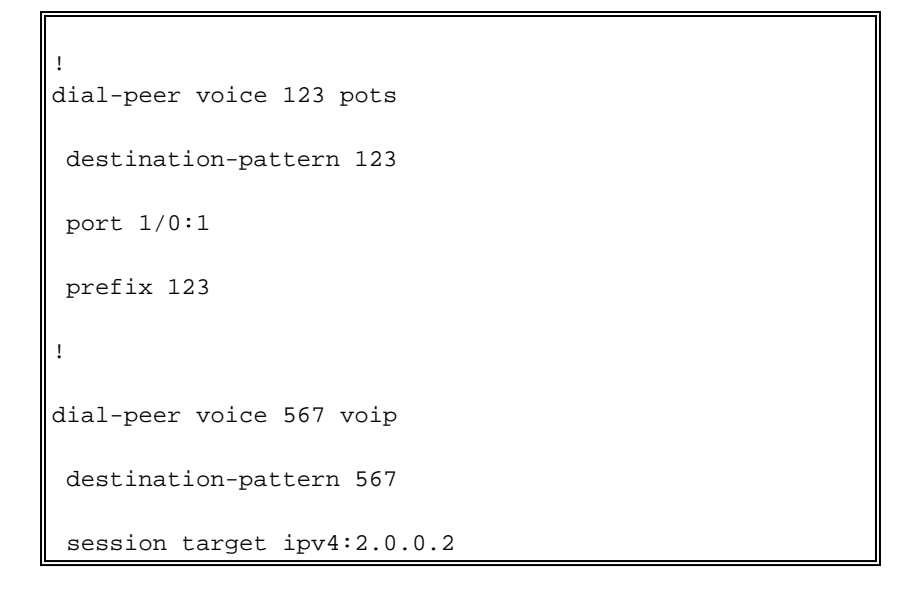

# <span id="page-5-0"></span>**Verificación**

Actualmente, no hay un procedimiento de verificación disponible para esta configuración.

## <span id="page-5-1"></span>**Troubleshoot**

En esta sección encontrará información que puede utilizar para solucionar problemas de configuración.

### <span id="page-5-2"></span>Procedimiento de Troubleshooting

Sigue estas instrucciones de resolver problemas su configuración. Refiérase a [Personalización E1](http://www.cisco.com/en/US/tech/tk652/tk653/technologies_tech_note09186a00800942f2.shtml) [R2 con el Comando cas-custom](http://www.cisco.com/en/US/tech/tk652/tk653/technologies_tech_note09186a00800942f2.shtml) para obtener información adicional sobre la resolución de problemas.

- 1. Verifique que el controlador T1 0 esté activo. Si se ha caído, revise las tramas, la codificación de línea, la fuente de reloj, las alarmas, reemplace el cable, reasiente la tarjeta y así sucesivamente.
- 2. Si utiliza un AS5300 de Cisco, verifique que los DSP estén correctamente instalados con el comando show vfc slot number interface.
- 3. Para troncos FGD, configure un Marcado de entrada directo (DID) en el par del Servicio telefónico analógico convencional (POTS), de forma que los dígitos recibidos sean usados para elegir un par de salida.Nota: En el Cisco AS5300, deberá tener configurada la opción "dnis" para solicitar DNIS.
- Active algunos de los comandos debug mostrados en la siguiente sesión y estudie los 4. resultados
- Verifique la comunicación entre el router y la PBX o el switch.¿La línea está fija?¿El router 5. recibe/envía dígitos?Averigüe qué lado está verificando la llamada.Si es posible, utilice las últimas versiones del software Cisco IOS disponibles en Cisco.com.

#### Determinación de su señalización en un router AS5xxx de Cisco.

Puede ser difícil determinar qué tipo de señalización tiene al observar las depuraciones de un router. Sin embargo, es posible adivinar bien cuál debería ser la señalización. La siguiente

depuración es bastante confiable (especialmente cuando todos los canales se encuentran ociosos) con relación a la determinación del tipo de señalización. Se recomienda que primero verifique su señal a través de estas depuraciones ya que pueden capturar los errores de abastecimiento más comunes y los que no son tan obvios. Como de costumbre, tenga cuidado al activar las depuraciones en el router. Se recomienda que no inhabilite la depuración a menos que esté familiarizado con sus funcionalidades. Tenga en cuenta que no todas las depuraciones están disponibles para cada plataforma de servidor de acceso a la red (NAS).

#### <span id="page-6-0"></span>Comandos para resolución de problemas

[La herramienta Output Interpreter Tool \(clientes registrados solamente\) \(OIT\) soporta ciertos](https://www.cisco.com/cgi-bin/Support/OutputInterpreter/home.pl) [comandos show.](https://www.cisco.com/cgi-bin/Support/OutputInterpreter/home.pl) Utilice la OIT para ver un análisis del resultado del comando show.

Nota: Consulte [Información Importante sobre Comandos Debug](http://www.cisco.com/en/US/tech/tk801/tk379/technologies_tech_note09186a008017874c.shtml) antes de utilizar los comandos debug.

- debug serial interface: muestra información sobre una falla de conexión serial.
- show controller t1: muestra el estado del controlador específico del hardware del controlador.
- debug cas: para señalización de línea en plataformas Cisco AS5xxx.
- debug vpm signal: para señalización de línea en las plataformas Cisco 26xx/36xx.
- debug vtsp all: habilita el resultado de todos los mensajes (dígitos) intercambiados entre el PBX y el router.

```
bosshog#debug serial interface
!--- This enables the output below. Serial network interface debugging is on bosshog#show
controller t1
T1 0 is up.
 No alarms detected.
 Version info of slot 0: HW: 2, Firmware: 16, PLD Rev: 0
 Manufacture Cookie Info:
 EEPROM Type 0x0001, EEPROM Version 0x01, Board ID 0x42,
 Board Hardware Version 1.0, Item Number 73-2217-4,
 Board Revision A0, Serial Number 07389920,
 PLD/ISP Version 0.0, Manufacture Date 3-Jan-1998.
 Framing is ESF, Line Code is B8ZS, Clock Source is Line Primary.
  Data in current interval (6 seconds elapsed):
     0 Line Code Violations, 0 Path Code Violations
     0 Slip Secs, 0 Fr Loss Secs, 0 Line Err Secs, 0 Degraded Mins
     0 Errored Secs, 0 Bursty Err Secs, 0 Severely Err Secs, 0 Unavail Secs
 Robbed bit signals state:
      timeslots rxA rxB rxC rxD txA txB txC txD
 1 0 0 0 0 0 0 0 0
 2 0 0 0 0 0 0 0 0
       <snip>
       23 0 0 0 0 0 0 0 0
       24 0 0 0 0 0 0 0 0
```
*!--- Looking at the above signals, we are receiving all 0s from the switch. !--- This looks like some form of E&M Signaling. !--- We can determine the following when the line is idle.* timeslots rxA rxB rxC rxD txA txB txC txD 1 0 0 0 0 0 0 0 0 *!--- Looks like an E&M variant.* 2 0 1 0 1 0 1 0 1 *!--- Looks like fxs-loop-start.* 3 1 1 1 1 0 1 0 1 *!--- Looks like fxs-groundstart.*

El siguiente resultado es para E&M FGB en un Cisco AS5300.

5300-fg-b#**show debug** CAS:

Channel Associated Signaling debugging is on

#### 5300-fg-b#

*!--- Incoming call to router.* \*May 28 12:40:35.376: from Trunk(0): (1/0): Rx LOOP\_CLOSURE (ABCD=1111) *!--- Switch is off hook. !--- Send wink back to the switch. Note we transition from a on/off/on hook state.* \*May 28 12:40:35.600: from Trunk(0): (1/0): Tx LOOP\_CLOSURE (ABCD=1111) *!--- Sending Wink back. Off hook.* \*May 28 12:40:35.800: from Trunk(0): (1/0): Tx LOOP\_OPEN (ABCD=0000) *!--- End of wink ~200 ms duration. On hook.* 5300-fg-b# 5300-fg-b# *!--- The call is now in an alerting state waiting for a connect. !--- Router goes off hook. Call is connected.* \*May 28 12:40:37.352: from Trunk(0): (1/0): Tx LOOP\_CLOSURE (ABCD=1111) *!--- Router has gone off hook. Send a connect.* 5300-fg-b# 5300-fg-b# 5300-fg-b# *!--- At this point, the call is torn down in the direction of the PBX.* \*May 28 12:40:42.608: from Trunk(0): (1/0): Tx LOOP\_OPEN (ABCD=0000) *!--- Router disconnects call on hook.* \*May 28 12:40:42.940: from Trunk(0): (1/0): Rx LOOP\_OPEN (ABCD=0000) *!--- Switch terminates upon receipt on hook.*

Este ejemplo es para E/M FGB saliente en un Cisco 3600.

#### 3600-fg-b#**show debug**

Voice Port Module signaling debugging is on 3600-fg-b#

*!--- Outgoing call from router.* \*Mar 3 04:01:35.167: htsp\_process\_event: [2/1:1(1), EM\_ONHOOK, E\_HTSP\_SETUP\_REQ ]em\_onhook\_setup *!--- On hook state.* \*Mar 3 04:01:35.167: em\_offhook  $(0)$ [recEive and transMit2/1:1(1)] set signal st ate = 0x8 \*Mar 3 04:01:35.167: htsp\_process\_event: [2/1:1(1), EM\_BRANCH, EM\_EVENT\_WINK] \*Mar 3 04:01:35.167: em\_start\_timer: 550 ms \*Mar 3 04:01:35.167: htsp\_timer - 550 msec \*Mar 3 04:01:35.415: htsp\_process\_event: [2/1:1(1), EM\_WAIT\_WINKUP, E\_DSP\_SIG\_1 100]em\_wink\_offhook *!--- Router sends off hook.* \*Mar 3 04:01:35.415: em\_stop\_timers \*Mar 3 04:01:35.415: htsp\_timer\_stop \*Mar 3 04:01:35.415: em\_start\_timer: 1200 ms \*Mar 3 04:01:35.415: htsp\_timer - 1200 msec \*Mar 3 04:01:35.619: htsp\_process\_event: [2/1:1(1), EM\_WAIT\_WINKDOWN, E\_DSP\_SIG \_0000]em\_wink\_onhook *!--- Router sends on hook.* \*Mar 3 04:01:35.623: em\_stop\_timers \*Mar 3 04:01:35.623: htsp\_timer\_stop htsp\_wink\_ind \*Mar 3 04:01:35.623: htsp\_timer - 70 msec \*Mar 3 04:01:35.695: htsp\_process\_event: [2/1:1(1), EM\_WAIT\_DIALOUT\_DELAY, E\_HT SP\_EVENT\_TIMER]em\_imm\_send\_digits em\_send\_digits htsp\_dial *!--- At this point we send the digits.* \*Mar 3 04:01:36.507: htsp\_process\_event: [2/1:1(1), EM\_WAIT\_FOR\_ANSWER, E\_DSP\_D IALING\_DONE]em\_offhook\_digit\_done htsp\_progress \*Mar 3 04:01:36.507: ===== state 0x630852C0 \*Mar 3 04:01:37.035: htsp\_process\_event: [2/1:1(1), EM\_WAIT\_FOR\_ANSWER, E\_DSP\_S IG\_1100]em\_wait\_answer\_offhook *!--- Router is waiting for far end to connect.* \*Mar 3 04:01:37.035: em\_stop\_timers \*Mar 3 04:01:37.035: htsp\_timer\_stop \*Mar 3 04:01:37.035: htsp\_timer\_stop2

Este ejemplo es para inicio de loop FXS en Cisco 2600.

FXS Loop-start Signal Map \*Mar 1 01:55:51.091: Foreign Exchange Station 1/1:1(22) rx\_signal\_map: 0 F F F 5 F 5 F F F F F F F F F \*Mar 1 01:55:51.095: Foreign Exchange Station 1/1:1(22) tx\_signal\_map: 4 4 4 4 4 4 4 4 C C C C C C C C

*!--- FXS Loop-start incoming call.* \*Mar 1 02:02:13.743: htsp\_dsp\_message: SEND/RESP\_SIG\_STATUS: state=0xC timestamp=26688 systime=733374 \*Mar 1 02:02:13.743: [1/1:1(1), FXSLS\_ONHOOK, E\_DSP\_SIG\_1100] fxsls\_onhook\_offhook htsp\_setup\_ind \*Mar 1 02:02:13.751: [1/1:1(1), FXSLS\_WAIT\_SETUP\_ACK, E\_HTSP\_SETUP\_ACK] \*Mar 1 02:02:14.871: [1/1:1(1), FXSLS\_OFFHOOK, E\_HTSP\_PROCEEDING] htsp\_alert\_notify \*Mar 1 02:02:15.163: [1/1:1(1), FXSLS\_OFFHOOK,

E\_HTSP\_VOICE\_CUT\_THROUGH] \*Mar 1 02:02:15.607: [1/1:1(1), FXSLS\_OFFHOOK, E\_HTSP\_VOICE\_CUT\_THROUGH] \*Mar 1 02:02:15.607: [1/1:1(1), FXSLS\_OFFHOOK, E\_HTSP\_VOICE\_CUT\_THROUGH] *!--- Call is ringing now. !--- Is answered below.* vdtl-2600- 6d#**htsp\_connect: no\_offhook 0** \*Mar 1 02:02:26.239: [1/1:1(1), FXSLS\_OFFHOOK, E\_HTSP\_CONNECT] fxsls\_offhook\_connect[Foreign Exchange Station 1/1:1(1)] set signal state = 0x6

*!--- Call is disconnected from T1 side below.* vdtl-2600-6d# *!--- Near end disconnect (from T1 side).* vdtl-2600-6d# \*Mar 1 02:02:37.299: htsp\_dsp\_message: SEND/RESP\_SIG\_STATUS: state=0x4 timestamp=50246 systime=735730 \*Mar 1 02:02:37.299: [1/1:1(1), FXSLS\_CONNECT, E\_DSP\_SIG\_0100] fxsls\_offhook\_onhook \*Mar 1 02:02:37.299: htsp\_timer - 600 msec \*Mar 1 02:02:37.899: [1/1:1(1), FXSLS\_CONNECT, E\_HTSP\_EVENT\_TIMER] fxsls\_connect\_wait\_release\_req \*Mar 1 02:02:37.899: htsp\_timer\_stop htsp\_release\_req: cause 16, no\_onhook 0 \*Mar 1 02:02:37.919: [1/1:1(1), FXSLS\_WAIT\_RELEASE\_REQ, E\_HTSP\_RELEASE\_REQ] fxsls\_waitrls\_req\_rlshtsp\_report\_onhook\_sig \*Mar 1 02:02:37.923: vnm\_dsprm\_close\_cleanup *!--- FXS loop-start outgoing call.* \*Mar 1 03:42:05.067: [1/1:1(2), FXSLS\_ONHOOK, E\_HTSP\_SETUP\_REQ] fxsls\_onhook\_setup[Foreign Exchange Station 1/1:1(2)]

set signal state =  $0x0$ htsp\_alert \*Mar 1  $03:42:05.327$ :  $[1/1:1(2)$ , FXSLS\_WAIT\_OFFHOOK, E\_HTSP\_VOICE\_CUT\_THROUGH] fxsls\_waitoff\_voice \*Mar 1 03:42:05.763: [1/1:1(2), FXSLS WAIT OFFHOOK, E HTSP VOICE CUT THROUGH] fxsls waitoff voice \*Mar 1 03:42:05.763: [1/1:1(2), FXSLS\_WAIT\_OFFHOOK, E\_HTSP\_VOICE\_CUT\_THROUGH] fxsls\_waitoff\_voice **!--- Call is ringing now.**

#### **!--- Call is answered below.**

\*Mar 1 03:42:30.039: htsp\_dsp\_message: SEND/RESP\_SIG\_STATUS: state=0x4 timestamp=14102 systime=1335004 \*Mar 1 03:42:30.039: [1/1:1(1), FXSLS\_ONHOOK, E\_DSP\_SIG\_0100] \*Mar 1 03:42:30.087: htsp\_dsp\_message: SEND/RESP\_SIG\_STATUS: state=0xC timestamp=14144 systime=1335008 \*Mar 1 03:42:30.087: [1/1:1(2), FXSLS\_WAIT\_OFFHOOK, E\_DSP\_SIG\_1100] fxsls\_waitoff\_offhook[Foreign Exchange Station 1/1:1(2)] set signal state =  $0x4$ [Foreign Exchange Station  $1/1:1(2)$ ] set signal state = 0x6 htsp\_dial

*!--- Call is disconnected via VoIP side below.* vdtl-2600-6d#**htsp\_release\_req: cause 16, no\_onhook 0**

\*Mar 1 03:43:27.855: [1/1:1(2), FXSLS\_CONNECT, E\_HTSP\_RELEASE\_REQ] fxsls\_connect\_disc \*Mar 1 03:43:27.855: htsp\_timer\_stop [Foreign Exchange Station 1/1:1(2)] set signal state =  $0 \times C$ [Foreign Exchange Station  $1/1:1(2)$ ] set signal state =  $0 \times 4$ \*Mar 1 03:43:27.859: htsp\_timer - 950 msec \*Mar 1 03:43:28.811: [1/1:1(2), FXSLS\_CPC, E\_HTSP\_EVENT\_TIMER] fxsls\_cpc\_timer \*Mar 1 03:43:28.811: htsp\_timer - 30000 msec \*Mar 1 03:43:28.815: htsp\_dsp\_message: SEND/RESP\_SIG\_STATUS: state=0xC timestamp=8470 systime=1340881 \*Mar 1 03:43:28.815: [1/1:1(2), FXSLS\_WAIT\_ONHOOK, E\_DSP\_SIG\_1100]

Este ejemplo es para el inicio de loop de FXO en un Cisco 2600.

FXO Loop-start Channel Map \*Mar 1 03:48:30.055: Foreign Exchange Office 1/1:1(24) rx\_signal\_map: F F F F 5 F F F F F F F F F F F[Foreign Exchange Office  $1/1:1(24)$ ] set signal state =  $0x4$ \*Mar 1 03:48:30.055: Foreign Exchange Office 1/1:1(24) tx\_signal\_map: 0 0 4 4 4 4 4 4 C C C C C C C C

*!--- FXO loop-start incoming call.* \*Mar 1 03:52:56.271: htsp\_dsp\_message: SEND/RESP\_SIG\_STATUS: state=0x0 timestamp=50660 systime=1397627 \*Mar 1 03:52:56.271: [1/1:1(1), FXOLS\_ONHOOK, E\_DSP\_SIG\_0000] fxols\_onhook\_ringing \*Mar 1 03:52:56.271: htsp\_timer - 10000 msec \*Mar 1 03:52:58.267: htsp\_dsp\_message: SEND/RESP\_SIG\_STATUS: state=0x4 timestamp=52658 systime=1397826 \*Mar 1 03:52:58.271: [1/1:1(1), FXOLS\_RINGING, E\_DSP\_SIG\_0100] \*Mar 1 03:52:58.271:

fxols\_ringing\_not \*Mar 1 03:52:58.271: htsp\_timer\_stop htsp\_setup\_ind \*Mar 1 03:52:58.275: [1/1:1(1), FXOLS\_WAIT\_SETUP\_ACK, E\_HTSP\_SETUP\_ACK] \*Mar 1 03:52:58.275: fxols\_wait\_setup\_ack: [Foreign Exchange Office 1/1:1(1)] set signal state = 0xC *!--- Call is ringing and is answered (dial tone). !--- Entering destination for the call now.* \*Mar 1 03:53:09.019: [1/1:1(1), FXOLS\_PROCEEDING, E\_HTSP\_PROCEEDING] fxols\_offhook\_proc \*Mar 1 03:53:09.019: htsp\_timer - 120000 msechtsp\_alert\_notify \*Mar 1 03:53:09.311: [1/1:1(1), FXOLS\_PROCEEDING, E\_HTSP\_VOICE\_CUT\_THROUGH] \*Mar 1 03:53:09.759: [1/1:1(1), FXOLS\_PROCEEDING, E HTSP VOICE CUT THROUGH] \*Mar 1 03:53:09.759:  $[1/1:1(1),$  FXOLS PROCEEDING, E\_HTSP\_VOICE\_CUT\_THROUGH] htsp\_connect: no\_offhook 0 \*Mar 1 03:53:12.711: [1/1:1(1), FXOLS\_PROCEEDING, E\_HTSP\_CONNECT] fxols\_offhook\_connect \*Mar 1 03:53:12.711: htsp\_timer\_stop *!-- - Call is disconnected via VoIP side.* vdtl-2600-6d#**htsp\_release\_req: cause 16, no\_onhook 0** \*Mar 1 03:53:44.079: [1/1:1(1), FXOLS\_CONNECT, E\_HTSP\_RELEASE\_REQ] fxols\_offhook\_release \*Mar 1 03:53:44.079: htsp\_timer\_stop [Foreign Exchange Office 1/1:1(1)] set signal state = 0x4 \*Mar 1 03:53:44.079: htsp\_timer - 2000 msec \*Mar 1 03:53:44.079: vnm\_dsprm\_close\_cleanup \*Mar 1 03:53:46.079: [1/1:1(1), FXOLS\_GUARD\_OUT, E\_HTSP\_EVENT\_TIMER] fxols\_guard\_out\_timeout

*!--- FXO loop-start outgoing call.* \*Mar 1 03:50:47.099: [1/1:1(2), FXOLS\_ONHOOK, E\_HTSP\_SETUP\_REQ] fxols\_onhook\_setup[Foreign Exchange Office 1/1:1(2)] set signal state = 0xC \*Mar 1 03:50:47.099: htsp\_timer - 1300 msec \*Mar 1 03:50:48.399: [1/1:1(2), FXOLS\_WAIT\_DIAL\_TONE, E\_HTSP\_EVENT\_TIMER] fxols\_wait\_dial\_timer htsp\_dial \*Mar 1 03:50:50.407: [1/1:1(2), FXOLS\_WAIT\_DIAL\_DONE, E\_DSP\_DIALING\_DONE] fxols\_wait\_dial\_done htsp\_alert \*Mar 1 03:50:50.659: [1/1:1(2), FXOLS\_OFFHOOK, E\_HTSP\_VOICE\_CUT\_THROUGH] \*Mar 1 03:50:50.695: [1/1:1(2), FXOLS\_OFFHOOK, E\_HTSP\_VOICE\_CUT\_THROUGH] \*Mar 1 03:50:50.707: [1/1:1(2), FXOLS\_OFFHOOK, E\_HTSP\_VOICE\_CUT\_THROUGH] *!--- Call is answered now. Debugs shown because of lack of answer supervision. !--- The next thing that happens is a VoIP side disconnect.* vdtl-2600- 6d#**htsp\_release\_req: cause 16, no\_onhook 0** \*Mar 1 03:51:06.483: [1/1:1(2), FXOLS\_OFFHOOK, E\_HTSP\_RELEASE\_REQ] fxols\_offhook\_release \*Mar 1 03:51:06.483: htsp\_timer\_stop [Foreign Exchange Office  $1/1:1(2)$ ] set signal state =  $0x4$ \*Mar 1 03:51:06.483: htsp\_timer - 2000 msec \*Mar 1 03:51:06.487: vnm\_dsprm\_close\_cleanup \*Mar 1 03:51:08.483: [1/1:1(2), FXOLS\_GUARD\_OUT, E\_HTSP\_EVENT\_TIMER] fxols\_guard\_out\_timeout Esta muestra es para el arranque a tierra FXS en un Cisco 2600.

*!--- FXS ground-start signal map.* \*Mar 1 04:04:13.334: Foreign Exchange Station 1/1:1(16) rx\_signal\_map: 0 F F F 5 F 5 F F F F F F F F F \*Mar 1 04:04:13.338: Foreign Exchange Station 1/1:1(16) tx\_signal\_map: 0 0 0 0 4 4 4 4 8 8 8 8 C C C C *!--- FXS ground-start incoming call.* \*Mar 1 04:05:22.650: %SYS-5-CONFIG\_I: Configured from console by console \*Mar 1 04:05:26.982: htsp\_dsp\_message: SEND/RESP\_SIG\_STATUS: state=0x0 timestamp=15488 systime=1472698 \*Mar 1 04:05:26.982: [1/1:1(1), FXSGS\_ONHOOK, E\_DSP\_SIG\_0000] fxsgs\_onhook\_ringgnd[Foreign Exchange Station  $1/1:1(1)$ ] set signal state = 0x4 \*Mar 1 04:05:26.982: htsp\_timer - 900 msec \*Mar 1 04:05:27.142: htsp\_dsp\_message: SEND/RESP\_SIG\_STATUS: state=0xC timestamp=15648 systime=1472714 \*Mar 1 04:05:27.142:  $[1/1:1(1)$ , FXSGS WAIT LOOPCLOSE, E DSP SIG 1100] fxsgs wait loopclose \*Mar 1 04:05:27.142: htsp\_timer\_stop htsp\_setup\_ind \*Mar 1 04:05:27.150: [1/1:1(1), FXSGS\_WAIT\_SETUP\_ACK, E\_HTSP\_SETUP\_ACK] fxsgs\_wait\_setup\_rcv\_ack[Foreign Exchange Station 1/1:1(1)] set signal state = 0x4 \*Mar 1 04:05:28.282: [1/1:1(1), FXSGS\_OFFHOOK, E\_HTSP\_PROCEEDING] htsp\_alert\_notify \*Mar 1 04:05:28.598: [1/1:1(1), FXSGS\_OFFHOOK, E\_HTSP\_VOICE\_CUT\_THROUGH] \*Mar 1 04:05:28.626: [1/1:1(1), FXSGS\_OFFHOOK, E\_HTSP\_VOICE\_CUT\_THROUGH] \*Mar 1 04:05:28.638: [1/1:1(1), FXSGS\_OFFHOOK, E\_HTSP\_VOICE\_CUT\_THROUGH] *!--- Call is ringing now. !--- Call is answered below.* vdtl-2600- 6d#**htsp\_connect: no\_offhook 0** \*Mar 1 04:05:35.262: [1/1:1(1), FXSGS\_OFFHOOK, E\_HTSP\_CONNECT] fxsgs\_offhook\_connect[Foreign Exchange Station 1/1:1(1)] set signal state = 0x6

SEND/RESP\_SIG\_STATUS: state=0x4 timestamp=31328 systime=1474282 \*Mar 1 04:05:42.822: [1/1:1(1), FXSGS\_CONNECT, E\_DSP\_SIG\_0100] fxsgs\_connect\_onhookhtsp\_release\_req: cause 16, no\_onhook 0 \*Mar 1 04:05:42.850: [1/1:1(1), FXSGS\_WAIT\_RELEASE\_REQ, E\_HTSP\_RELEASE\_REQ] fxsgs\_wait\_release\_req\_release[Foreign Exchange Station 1/1:1(1)] set signal state = 0xC \*Mar 1 04:05:42.850: vnm\_dsprm\_close\_cleanup \*Mar 1 04:05:42.854: htsp\_dsp\_message: SEND/RESP\_SIG\_STATUS: state=0x4 timestamp=8983 systime=1474285 \*Mar 1 04:05:42.854: [1/1:1(1), FXSGS\_ONHOOK, E\_DSP\_SIG\_0100] vdtl-2600-6d# *!--- FXS ground-start outgoing call.* \*Mar 1 04:26:50.578: [1/1:1(1), FXSGS\_ONHOOK, E\_HTSP\_SETUP\_REQ] fxsgs\_onhook\_setup[Foreign Exchange Station 1/1:1(1)] set signal state = 0x0htsp\_alert \*Mar 1 04:26:50.834: [1/1:1(1), FXSGS\_WAIT\_OFFHOOK, E\_HTSP\_VOICE\_CUT\_THROUGH] fxsgs\_waitoff\_voice \*Mar 1 04:26:51.282: [1/1:1(1), FXSGS\_WAIT\_OFFHOOK, E\_HTSP\_VOICE\_CUT\_THROUGH] fxsgs\_waitoff\_voice \*Mar 1 04:26:51.282: [1/1:1(1), FXSGS\_WAIT\_OFFHOOK, E\_HTSP\_VOICE\_CUT\_THROUGH] fxsgs\_waitoff\_voice *!--- Call rings and is then answered.* \*Mar 1 04:27:02.234: htsp\_dsp\_message: SEND/RESP\_SIG\_STATUS: state=0xC timestamp=974 systime=1602223 \*Mar 1 04:27:02.234: [1/1:1(1), FXSGS\_WAIT\_OFFHOOK, E\_DSP\_SIG\_1100] fxsgs\_waitoff\_offhook[Foreign Exchange Station 1/1:1(1)] set signal state = 0x4 \*Mar 1 04:27:02.238: htsp\_timer\_stop [Foreign Exchange Station  $1/1:1(1)$ ] set signal state = 0x6 *!--- Call is disconnected via VoIP side below.* vdtl-2600-6d#**htsp\_release\_req: cause 16, no\_onhook 0** \*Mar  $1$  04:27:16.146:  $[1/1:1(1)$ , FXSGS CONNECT, E HTSP RELEASE REO]

fxsgs\_connect\_release[Foreign Exchange Station 1/1:1(1)] set signal state = 0xC \*Mar 1 04:27:16.190: htsp\_dsp\_message: SEND/RESP\_SIG\_STATUS: state=0x0 timestamp=14928 systime=1603619 \*Mar 1 04:27:16.194: [1/1:1(1), FXSGS\_WAIT\_ONHOOK, E\_DSP\_SIG\_0000]

Este ejemplo es para el arranque a tierra de FXO en un Cisco 2600.

*!--- FXO ground-start signal map.* \*Mar 1 04:31:34.166: Foreign Exchange Office 1/1:1(1) rx\_signal\_map: 0 F F F 5 F F F F F F F F F F F \*Mar 1 04:31:34.166: Foreign Exchange Office 1/1:1(1) tx\_signal\_map: 0 0 0 0 4 4 4 4 8 8 8 8 C C C C *!--- FXO ground-start incoming call.* \*Mar 1 04:35:26.194: htsp\_dsp\_message: SEND/RESP\_SIG\_STATUS: state=0x0 timestamp=46190 systime=1652619 \*Mar 1 04:35:26.194: [1/1:1(1), FXOGS\_ONHOOK, E\_DSP\_SIG\_0000] fxogs\_onhook\_ringing \*Mar 1 04:35:26.194: htsp\_timer\_stop \*Mar 1 04:35:28.194: htsp\_dsp\_message: SEND/RESP\_SIG\_STATUS: state=0x4 timestamp=48188 systime=1652819 \*Mar 1 04:35:28.194: [1/1:1(1), FXOGS\_RINGING, E\_DSP\_SIG\_0100] \*Mar 1 04:35:28.194: fxogs\_ringing\_not: \*Mar 1 04:35:28.194: htsp\_timer\_stop htsp\_setup\_ind \*Mar 1 04:35:28.198: [1/1:1(1), FXOGS\_WAIT\_SETUP\_ACK, E\_HTSP\_SETUP\_ACK] \*Mar 1 04:35:28.202: fxogs\_wait\_setup\_ack: [Foreign Exchange Office 1/1:1(1)] set signal state = 0xC vdtl-2600-6d# *!--- Call is answered. Entering digits to route the call further.* vdtl-2600-6d# \*Mar 1 04:35:37.458: [1/1:1(1), FXOGS\_OFFHOOK, E\_HTSP\_PROCEEDING] htsp\_alert\_notify \*Mar 1 04:35:37.750: [1/1:1(1), FXOGS\_OFFHOOK, E\_HTSP\_VOICE\_CUT\_THROUGH] \*Mar 1 04:35:37.782: [1/1:1(1), FXOGS\_OFFHOOK, E\_HTSP\_VOICE\_CUT\_THROUGH] \*Mar 1 04:35:37.798: [1/1:1(1), FXOGS\_OFFHOOK, E\_HTSP\_VOICE\_CUT\_THROUGH] *!--- VoIP side connected.* vdtl-2600- 6d#**htsp\_connect: no\_offhook 0**

\*Mar 1 04:35:43.350: [1/1:1(1), FXOGS\_OFFHOOK, E\_HTSP\_CONNECT] fxogs\_proc\_voice

*!--- Call disconnected from T1 side.* vdtl-2600-6d# \*Mar 1 04:36:02.890: htsp\_dsp\_message: SEND/RESP\_SIG\_STATUS: state=0xC timestamp=17354 systime=1656289 \*Mar 1 04:36:02.894: [1/1:1(1), FXOGS\_OFFHOOK, E\_DSP\_SIG\_1100] fxogs\_offhook\_disc \*Mar 1 04:36:02.894: htsp\_timer\_stop [Foreign Exchange Office  $1/1:1(1)$ ] set signal state = 0x4 \*Mar 1 04:36:02.894: htsp\_timer - 2000 msechtsp\_release\_req: cause 16, no\_onhook 0 \*Mar 1 04:36:02.918: [1/1:1(1), FXOGS\_GUARD\_OUT, E\_HTSP\_RELEASE\_REQ] fxogs\_onhook\_release \*Mar 1 04:36:02.922: vnm\_dsprm\_close\_cleanup \*Mar 1 04:36:04.894: [1/1:1(1), FXOGS\_GUARD\_OUT, E\_HTSP\_EVENT\_TIMER] *!--- FXO ground-start outgoing call.* \*Mar 1 04:33:08.838: [1/1:1(1), FXOGS\_ONHOOK, E\_HTSP\_SETUP\_REQ] fxogs\_onhook\_setup[Foreign Exchange Office  $1/1:1(1)$ ] set signal state = 0x0 \*Mar 1 04:33:08.838: htsp\_timer - 10000 msec \*Mar 1 04:33:09.214: htsp\_dsp\_message: SEND/RESP\_SIG\_STATUS: state=0x4 timestamp=40280 systime=1638921 \*Mar 1 04:33:09.218: [1/1:1(1), FXOGS\_WAIT\_TIP\_GROUND, E\_DSP\_SIG\_0100] fxogs\_start\_dial \*Mar 1 04:33:09.218: htsp\_timer\_stop [Foreign Exchange Office 1/1:1(1)] set signal state = 0xC \*Mar 1 04:33:09.218: htsp\_timer - 1000 msec \*Mar 1 04:33:10.218: [1/1:1(1), FXOGS\_WAIT\_DIAL\_TONE, E\_HTSP\_EVENT\_TIMER] fxogs\_wait\_dial\_timer htsp\_dial \*Mar 1 04:33:12.226: [1/1:1(1), FXOGS\_WAIT\_DIAL\_DONE, E\_DSP\_DIALING\_DONE] fxogs\_wait\_dial\_donehtsp\_connect: no\_offhook 0htsp\_alert \*Mar 1 04:33:12.226: [1/1:1(1), FXOGS\_OFFHOOK, E\_HTSP\_CONNECT] fxogs\_proc\_voice \*Mar 1 04:33:12.478: [1/1:1(1), FXOGS\_OFFHOOK, E\_HTSP\_VOICE\_CUT\_THROUGH] \*Mar 1 04:33:12.514: [1/1:1(1), FXOGS\_OFFHOOK, E\_HTSP\_VOICE\_CUT\_THROUGH] \*Mar 1 04:33:12.526:

[1/1:1(1), FXOGS\_OFFHOOK, E\_HTSP\_VOICE\_CUT\_THROUGH] *!--- Call connects and is answered. !--- No signaling is reported (no answer supervision for ground-start). !--- Call disconnected from VoIP leg below.* vdtl-2600-6d#htsp\_release\_req: cause 16, no\_onhook 0 \*Mar 1 04:33:22.590: [1/1:1(1), FXOGS\_OFFHOOK, E\_HTSP\_RELEASE\_REQ] fxogs\_offhook\_release \*Mar 1 04:33:22.590: htsp\_timer\_stop \*Mar 1 04:33:22.590: htsp\_timer\_stop2 [Foreign Exchange Office  $1/1:1(1)$ ] set signal state = 0x4 \*Mar 1 04:33:22.590: htsp\_timer - 2000 msec \*Mar 1 04:33:22.778: htsp\_dsp\_message: SEND/RESP\_SIG\_STATUS: state=0xC timestamp=53840 systime=1640278 \*Mar 1 04:33:22.778: [1/1:1(1), FXOGS WAIT ONHOOK, E DSP\_SIG\_1100] fxogs\_waitonhook\_onhook \*Mar 1 04:33:22.778: htsp\_timer\_stop \*Mar 1 04:33:22.778: htsp\_timer - 2000 msec \*Mar 1 04:33:22.782: vnm\_dsprm\_close\_cleanup \*Mar 1 04:33:24.778: [1/1:1(1), FXOGS\_GUARD\_OUT, E\_HTSP\_EVENT\_TIMER]

# <span id="page-11-0"></span>Información Relacionada

- <u>[Introducción al funcionamiento de CAS T1 Digital \(Señalización de bit robado\) en las](http://www.cisco.com/en/US/tech/tk652/tk653/technologies_tech_note09186a00800e2560.shtml?referring_site=bodynav)</u> [gateways del IOS](http://www.cisco.com/en/US/tech/tk652/tk653/technologies_tech_note09186a00800e2560.shtml?referring_site=bodynav)
- [Resolución de problemas de T1](http://www.cisco.com/en/US/tech/tk713/tk628/technologies_tech_note09186a00800a5f40.shtml?referring_site=bodynav)
- [Resolución de problemas de E1](http://www.cisco.com/en/US/tech/tk713/tk628/technologies_tech_note09186a00800a70fb.shtml?referring_site=bodynav)
- [Pautas de Troubleshooting de E&M Analógico](http://www.cisco.com/en/US/tech/tk1077/technologies_tech_note09186a0080093f5e.shtml?referring_site=bodynav)
- [Soporte de tecnología de voz](http://www.cisco.com/cisco/web/psa/default.html?mode=tech&level0=268436015&referring_site=bodynav)
- [Soporte de Productos de Voice and Unified Communications](http://www.cisco.com/cisco/web/psa/default.html?mode=prod&level0=278875240&referring_site=bodynav)
- [Software de voz y Comunicaciones Unificadas](http://tools.cisco.com/support/downloads/pub/Redirect.x?mdfid=278875240&referring_site=bodynav)
- [Soporte Técnico y Documentación Cisco Systems](http://www.cisco.com/cisco/web/support/index.html?referring_site=bodynav)